## How to Turn off DISABLE on CS580

## Under Menu Settings – Untick all 4 boxes

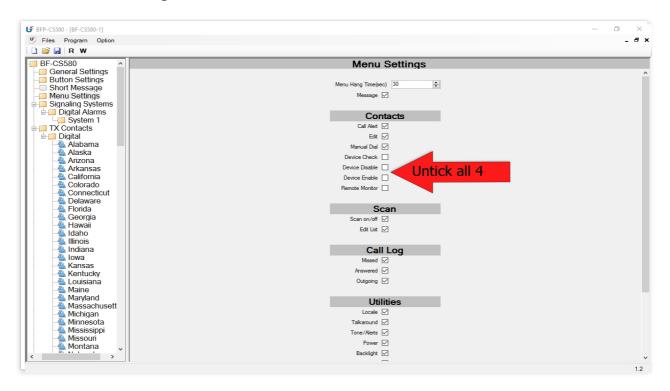

## Under Signalling Configuration – Untick Both Boxes

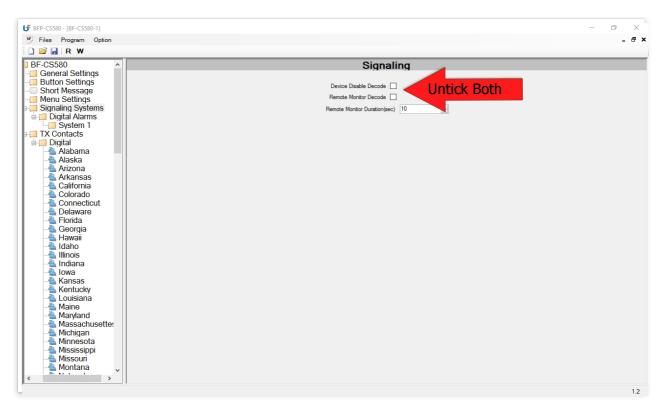